Label Printer

# Programming Manual

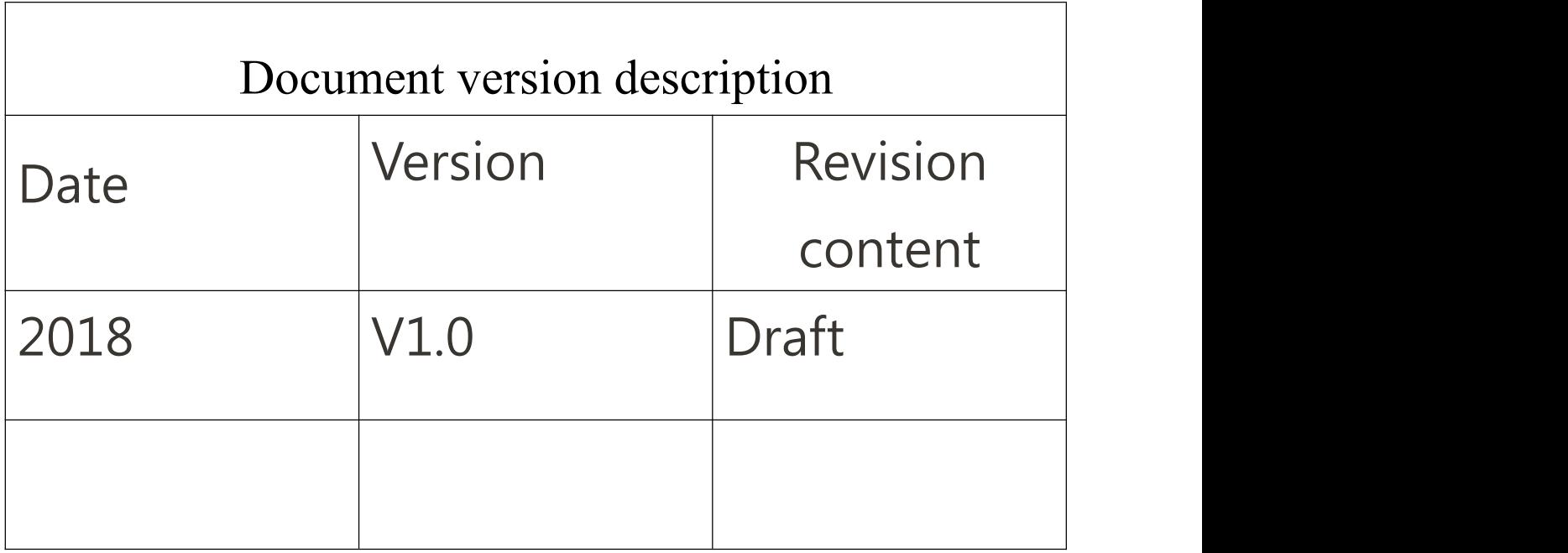

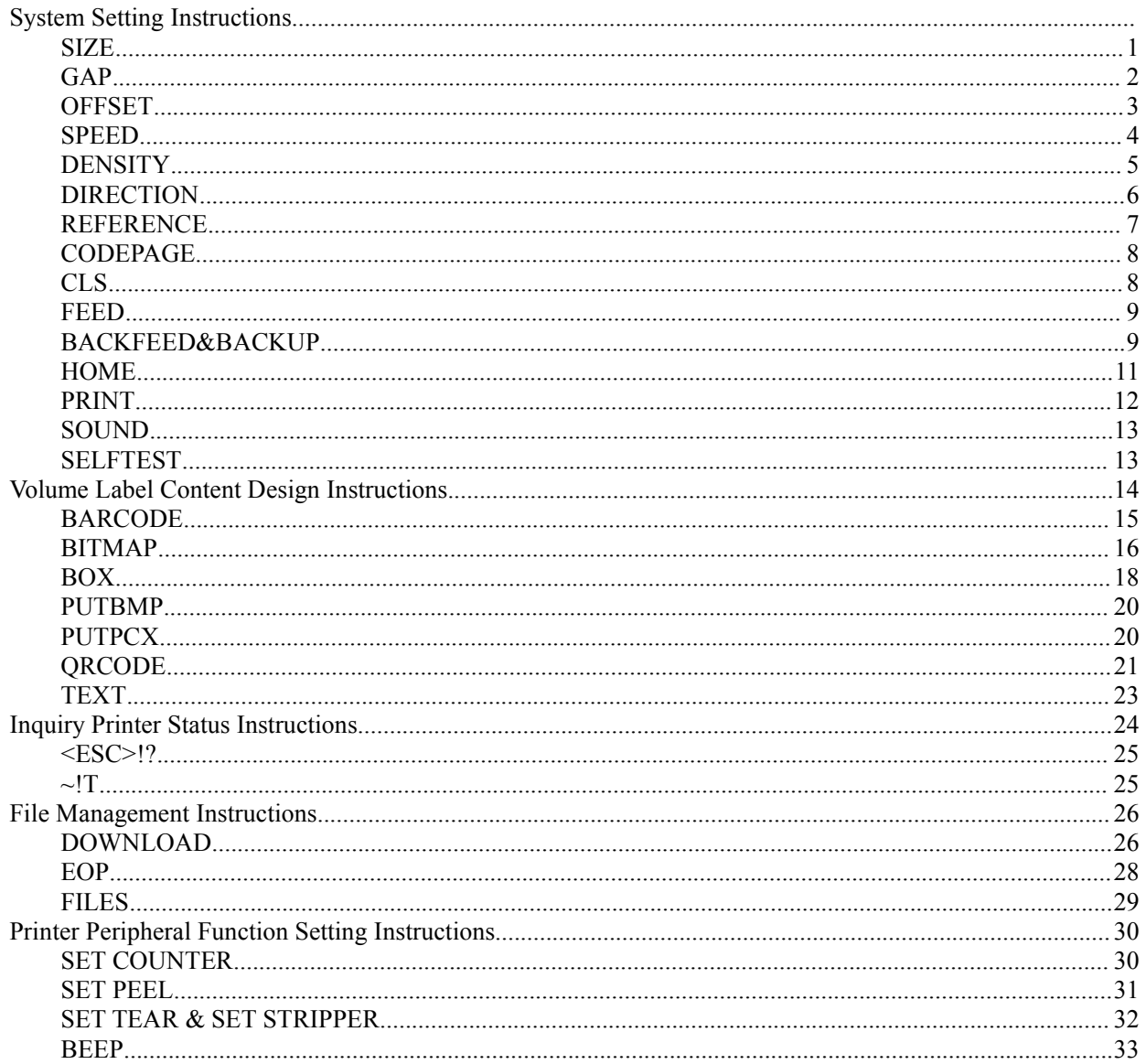

# <span id="page-2-0"></span>**System Setting Instructions**

### **SIZE**

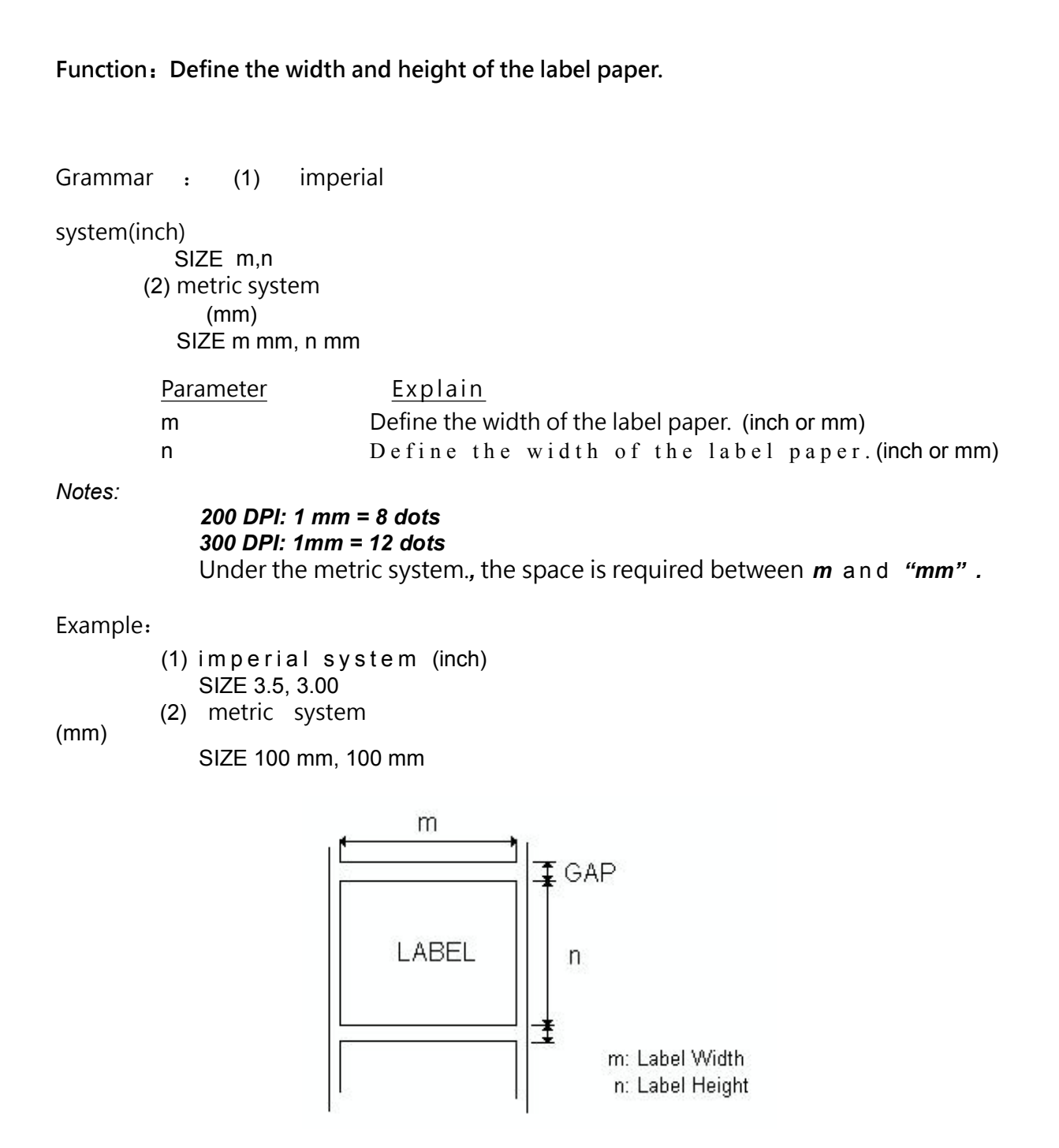

Other reference items: GAP

### <span id="page-3-0"></span>**GAP**

**Function**:**Define the distance between two labels.**

Grammar: (1) imperial system

(inch)

GAP m,n (2) metric system(mm) GAP m mm, n mm

Parameter Explain

m Define label gap height (inch or mm)  $0 \le m \le 1$  (inch),  $0 \le m \le 25.4$  (mm) n Define the compensation value of the gap height of the label (inches or mm)  $n \leq$  label length (inch or mm)

0,0 Continuous paper mode

Notes:

In the metric system, there must be a space between the parameters "m" and  $"mm"$ .

Example: Label

Paper

- (1) English System (inch) GAP 0.12,0 (2) Metric System (mm)
- GAP 3 mm,0 (3) C o n t i nu o u s p a p e r m o d e

GAP 0,0

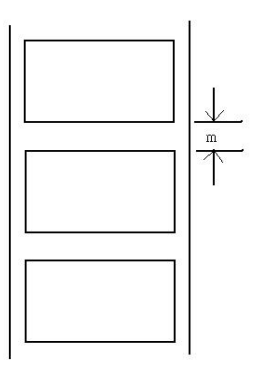

Other reference items: SIZE

#### <span id="page-4-0"></span>**OFFSET**

#### Function:

Define the extra length of the label after printing, especially when using the automatic stripper or cutter function, to adjust the position of the label stop, the printer will push more or less Some of them are compensated back by pulling back. This method is suitable for stripping mode and cutter mode.

Grammar:

(1) English System

(Inch)

OFFSET m (2) metric system(mm) OFFSET m mm

Parameter Explain m OFFSET DIST (inch or mm)  $-1 \le m \le 1$ (inch)

Warning: Improper deviation can result in the phenomenon of "paper jam".

Example:

- (1) English System (Inch) OFFSET 0.5
- (2) metric system(mm) OFFSET 12.7 mm

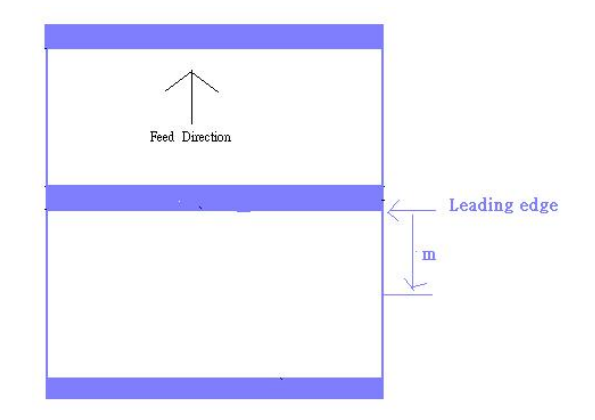

Other reference items: SIZE, GAP, SET PEEL

### <span id="page-5-0"></span>**SPEED**

Function : Set the printer's

printing speed.

Grammar: SPEED n

Parameter Explain n The printing speed persecond , measured in inches.

Example:

SPEED 4

Other reference items: **DENSITY** 

## <span id="page-6-0"></span>**DENSITY**

Function : Set the printer's

printing concentration.

Grammar: DENSITY n

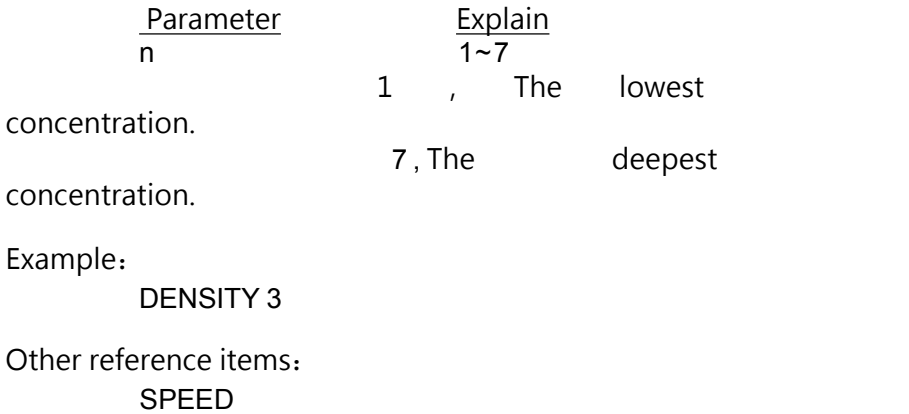

### <span id="page-7-0"></span>**DIRECTION**

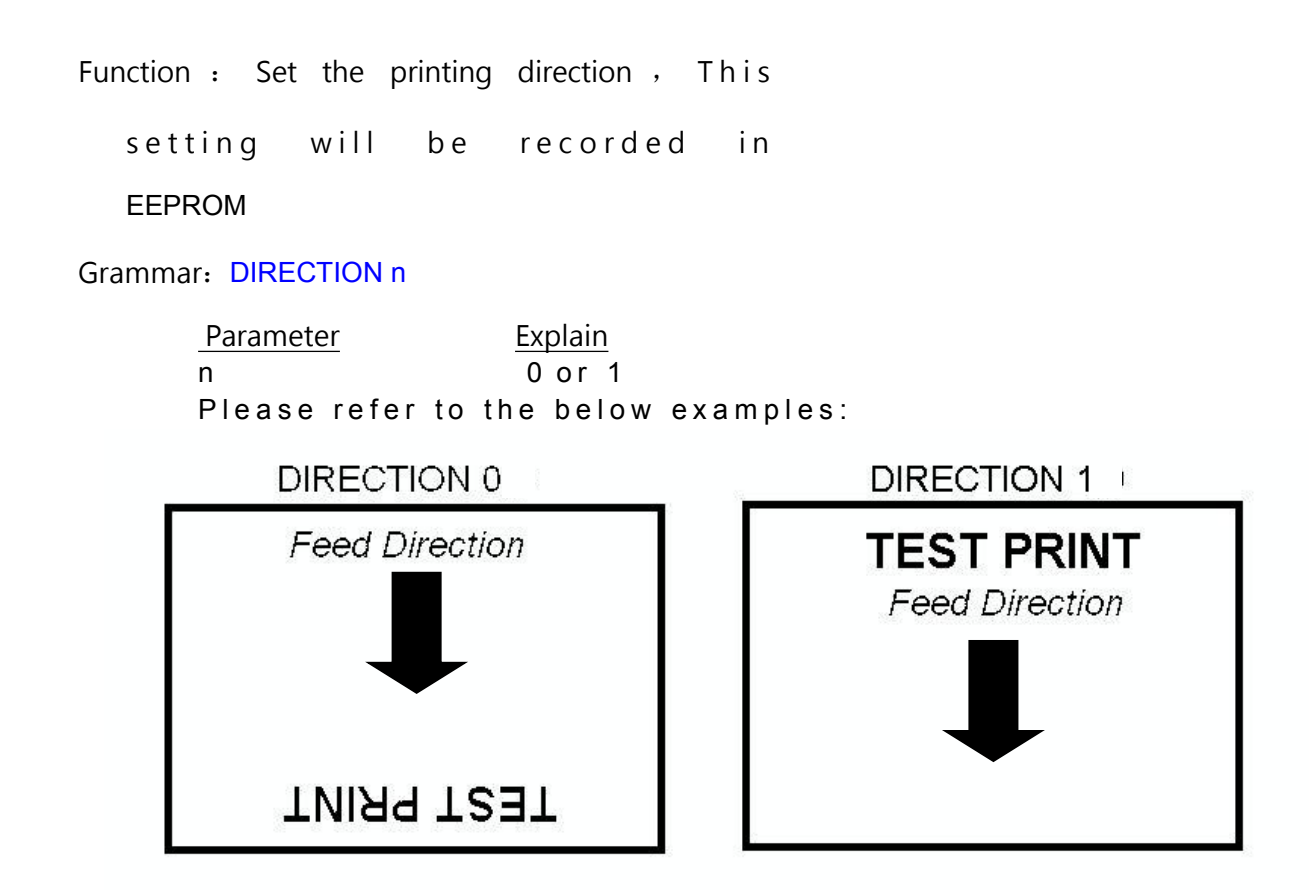

### <span id="page-8-0"></span>**REFERENCE**

Function: Define the reference point coordinates on the label paper relative to the origin. Please refer to the below illustration:

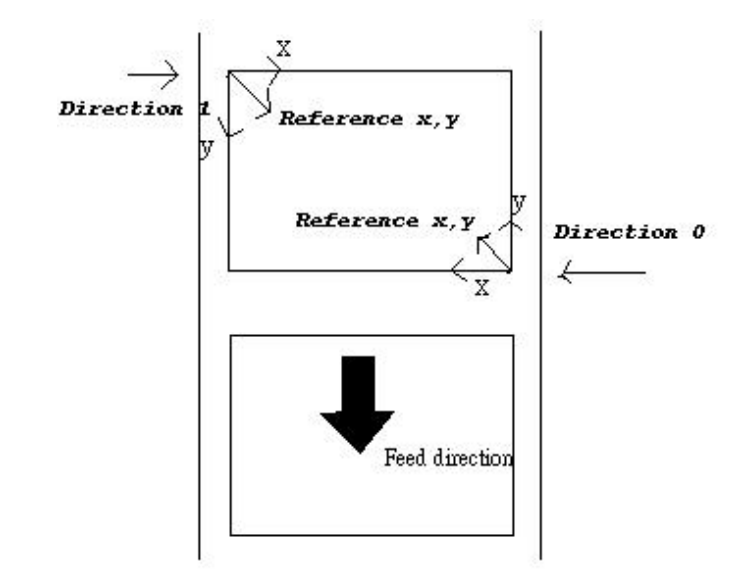

Grammar:

REFERENCE x, y

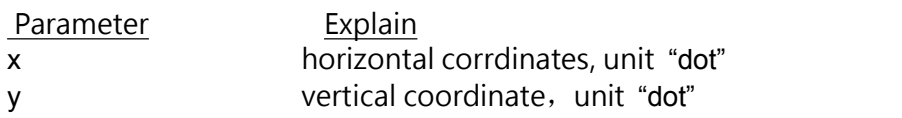

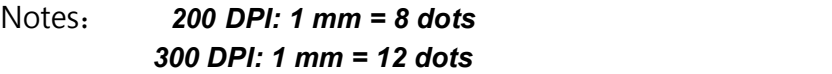

Example:

REFERENCE 10,10

Other reference items: DIRECTION

### <span id="page-9-0"></span>**CODEPAGE**

Function: This instruction is used to select

the corresponding international

character set.

Grammar: CODEPAGE n

Parameter Explain n Code page number

Example:

CODEPAGE 0

#### **CLS**

Function : Clear data

cache

Grammar: CLS

Noted: This instruction must be placed after the SIZE instruction.

Example:

CLS

Other reference items: SIZE, GAP

#### <span id="page-10-0"></span>**FEED**

Function: Push the label paper forward

to the specified length.

Grammar: FEED n

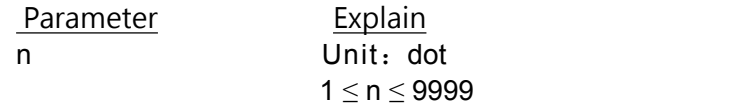

Example:

FEED 40

#### Noted:*200 DPI: 1 mm = 8 dots 300 DPI: 1 mm = 12 dots*

Other reference items: BACKFEED, SIZE, GAP, HOME, FORMFEED

#### BACKFEED&BACKUP

Function: Pull the label paper back to

the specified length.

Grammar: BACKFEED n

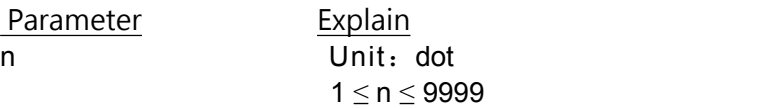

Warning : Improper backhaul can cause the phenomenon of "paper jam".<br>Notes: *200 DPI: 1 mm = 8 dots 300 DPI: 1 mm = 12 dots*

Example:

BACKFEED 40 BACKUP 40

Other reference items: FEED, SIZE, GAP, HOME, FORMFEED

#### **FORMFEED**

Function: Push the label forward to the starting

position of the next label.

Grammar: FORMFEED

Example:

SIZE 50 mm,40 mm GAP 0 mm,0 mm SPEED 4 DENSITY 3 DIRECTION 0 OFFSET 0 mm REFERENCE 0 mm,0 mm SET PEEL OFF SET COUNTER [@0](mailto:@0) +1 [@0](mailto:@0)="000001" FORMFEED **CLS** BOX 1,1,360,65,12 TEXT 25,25,"3",0,1,1,"FORMFEED COMMAND TEST" TEXT 25,80,"3",0,1,[1,@](mailto:@0)0 PRINT 3,1

Other reference items: FEED, SIZE, GAP, HOME, BACKFEED

#### <span id="page-12-0"></span>**HOME**

Function : When using labels containing gaps or black marks, if you are not sure whether the first label is in the correct printing position, this command can push the label forward to the beginning of the next label to start printing.

Grammar: HOME

Example:

SIZE 50 mm, 40 mm GAP 2 mm,0 mm SPEED 4 DENSITY 7 DIRECTION 0 OFFSET 0 mm REFERENCE 0,0 SET PEEL OFF SET COUNTER [@0](mailto:@0) +1 [@0](mailto:@0)="000001" **HOME CLS** BOX 1,1,360,65,12 TEXT 25,25,"3",0,1,1,"HOME COMMAND TEST" TEXT 25,80,"3",0,1[,1,@](mailto:@0)0 PRINT 3,1

Other reference

items:

FEED, SIZE, GAP, FORMFEED

### <span id="page-13-0"></span>**PRINT**

Function : Print the label what

stored in the data cache.<br>Grammar: PRINT m [,n]

Parameter Explain m Print Numbers

1 ≤ m ≤ 999999999 N The number of copies of each label should be repeated. 1 ≤ n ≤ 999999999

Example:

SIZE 60 mm, 40 mm<br>SET COUNTER @11 SET COUNTER [@1](mailto:@1) 1 [@1](mailto:@1)="000" **CLS** TEXT 10,10,"3",0,1[,1,@](mailto:@1)1 PRINT 3,2

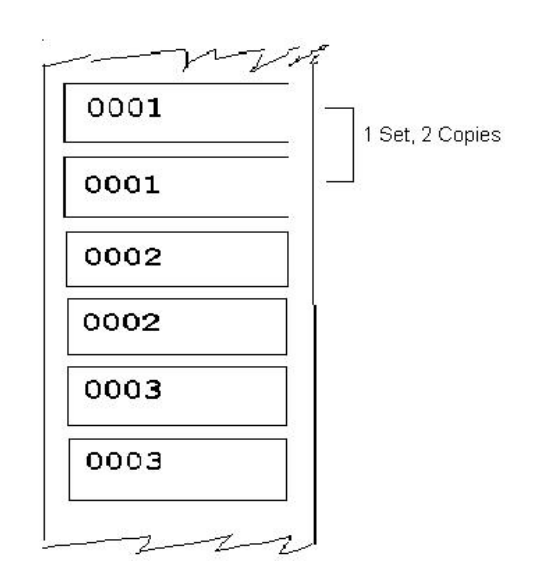

Other reference items: SET COUNTER

### <span id="page-14-0"></span>**SOUND**

Function: Control the frequency of the printer buzzer sounding, there are 10 steps, and can set the interval between sound and sound by "interval" parameter.

Grammar : SOUND level,interval

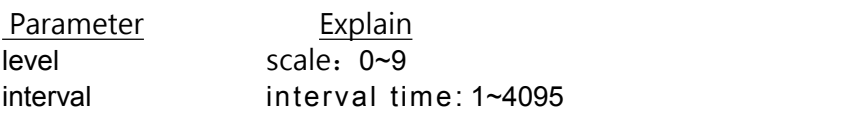

Example:

SOUND 5,200 SOUND 3,200 SOUND 3,200 SOUND 4,200 SOUND 2,200 SOUND 2,200 SOUND 1,200 SOUND 2,200 SOUND 3,200 SOUND 4,200 SOUND 5,200

#### **SELFTEST**

Function : Print information directly on the label

paper without self-testing。

Grammar: SELFTEST

Example: SELFTEST

# **Volume label content design instructions.**

#### **BAR**

Function: Draw lines or draw long

strips.

Grammar: BAR x,y,width,height

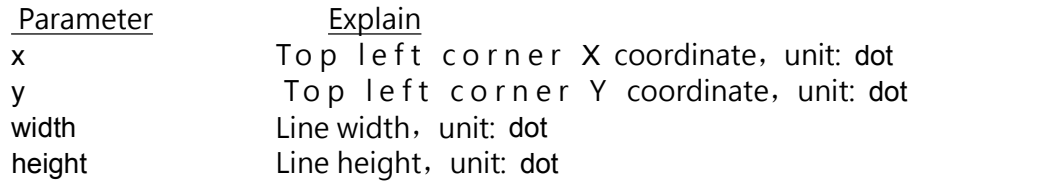

#### Noted:*200 DPI: 1 mm = 8 dots 300 DPI: 1 mm = 12 dots*

#### Example:

SIZE 4,2.5 GAP 0,0 SPEED 6 DENSITY 3 DIRECTION 0 CLS BAR 100, 100, 300, 200 PRINT 1,1

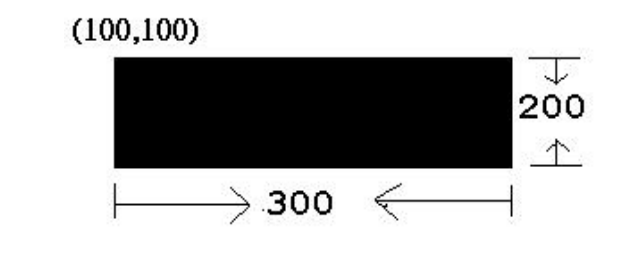

Other reference

items:

BOX

### <span id="page-16-0"></span>**BARCODE**

Function: Print one dimensional bar code,

Below is a list of supported barcode:

- Code 128
- Code 39
- Code 93
- $EAN 13$
- $EAN 8$
- Coda bar
- **D** UPC-A
- **D** UPC-E
- ITF

Grammar:

BARCODE X, Y, "code type", height, human readable, rotation, narrow, wide, "code"

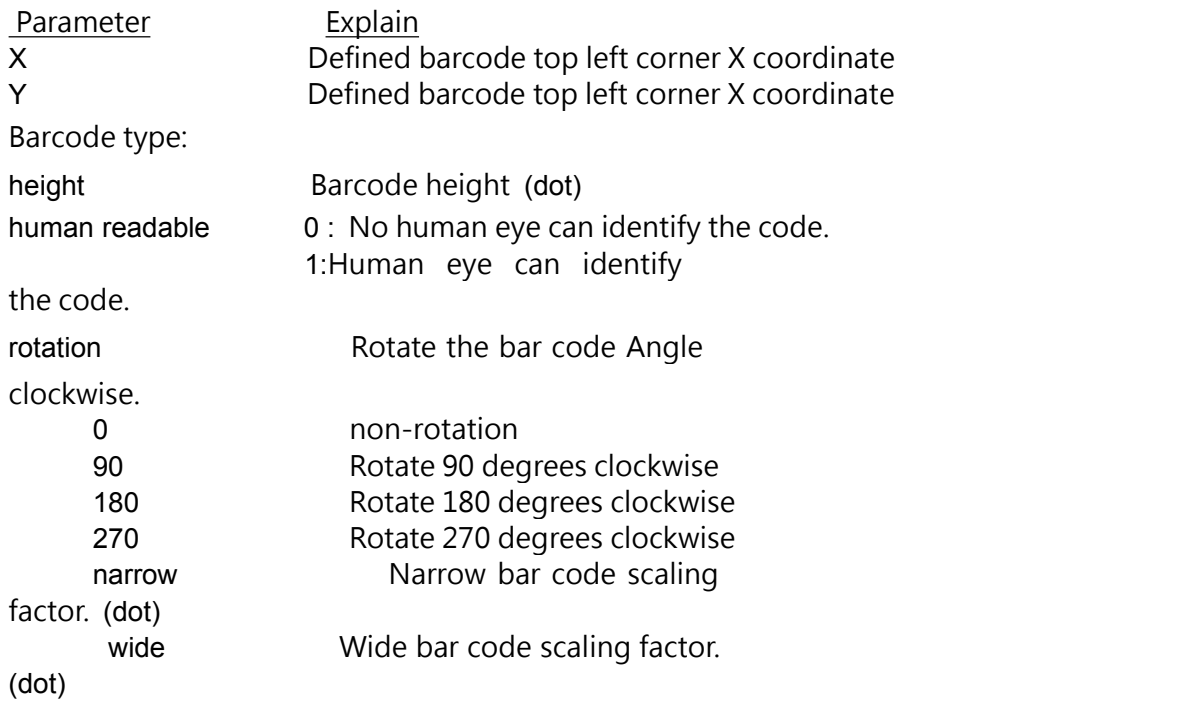

Example:

BARCODE 100,100,"39",96,1,0,2,4,"1000" BARCODE 10,10,"128",48,1,0,2,2,"!123456799!"

#### **BITMAP**

**Function**:**Draws a graph of BITMAP format (Non-bmp format image file.)**

**Grammar**:**BITMAP X, Y, width, height, mode, bitmap data…**

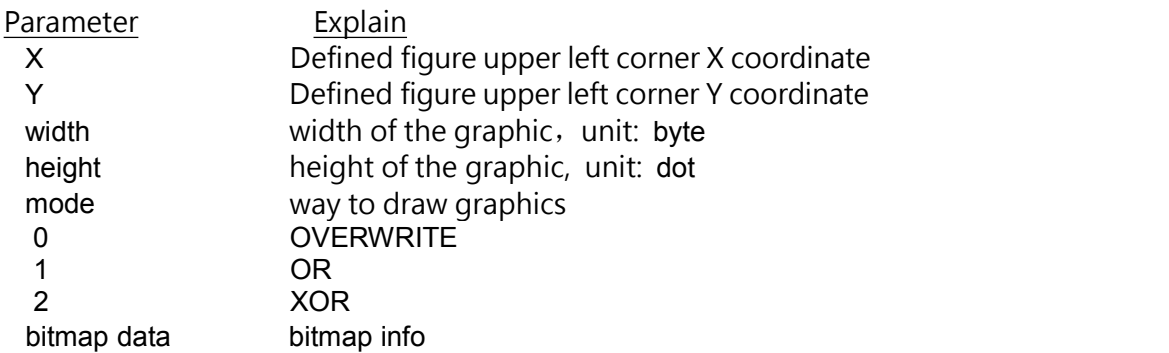

#### Example:

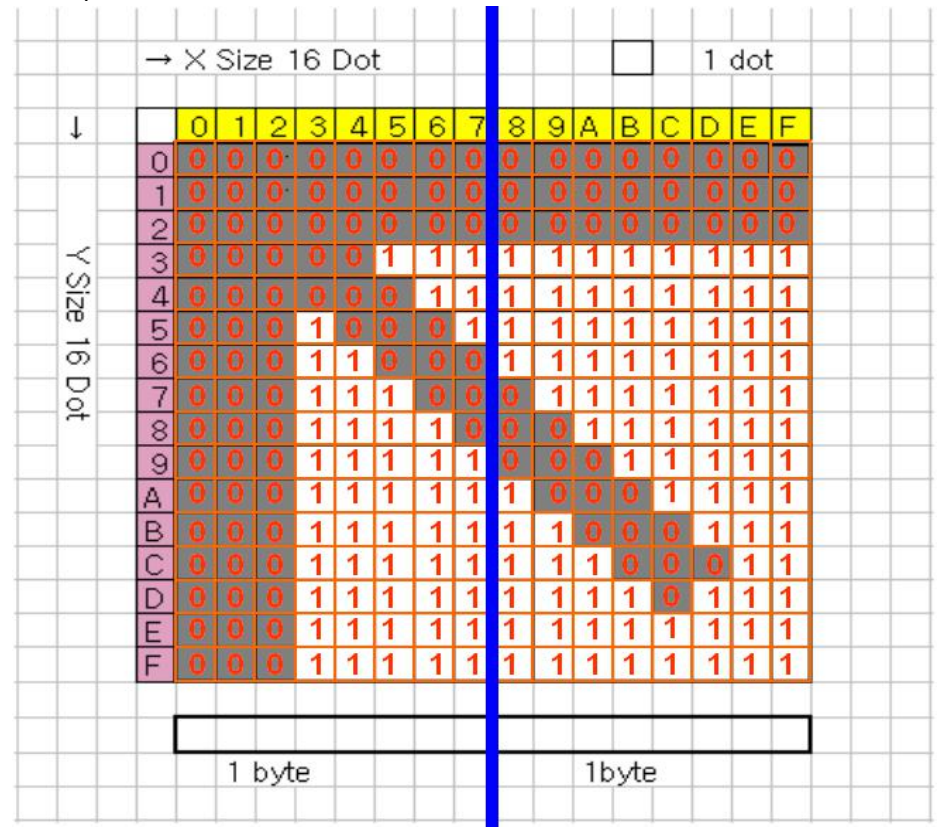

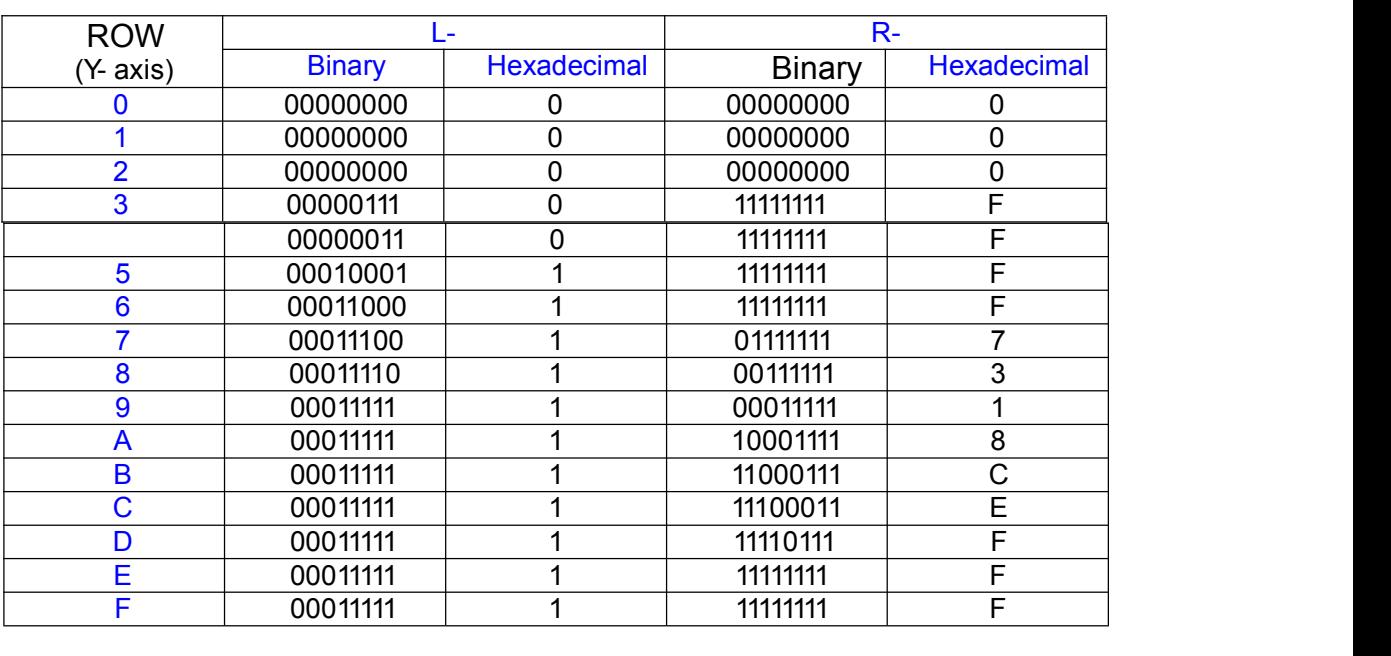

Example: SIZE  $4,2$ GAP 0,0 CLS BITMAP 200,200,2,16,0, -????? PRINT 1,1

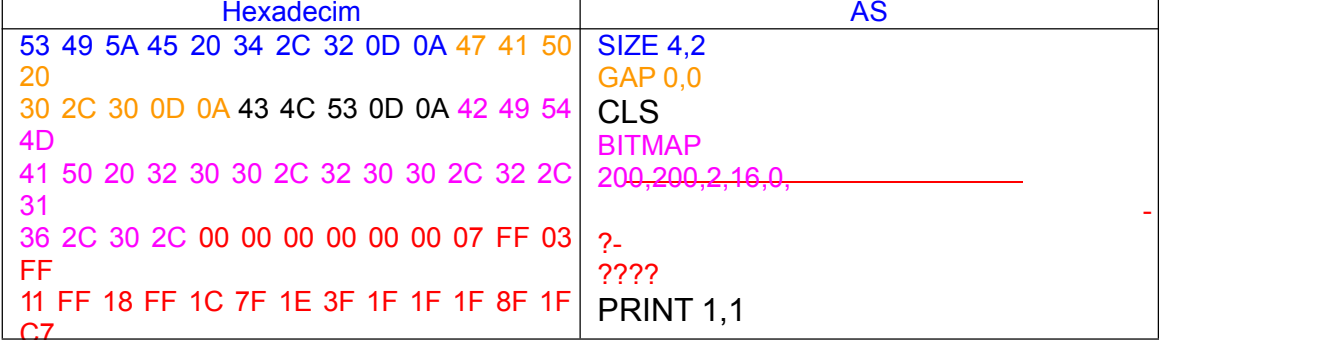

Other reference items: PUTBMP, PUTPCX

### <span id="page-19-0"></span>**BOX**

Function: Draw EspBox

Grammar: BOX X\_start, Y\_start, X\_end, Y\_end, line thickness

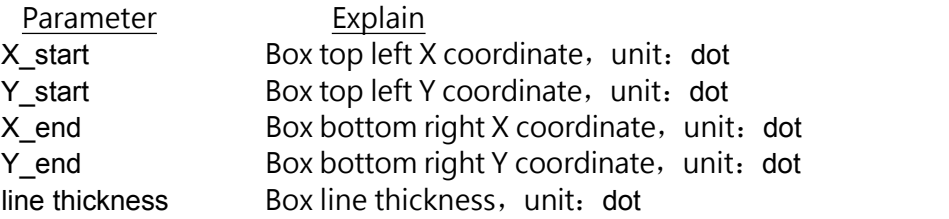

#### Noted:*200 DPI: 1 mm = 8 dots 300 DPI: 1 mm = 12 dots*

#### Example:

SIZE 60 mm,40 mm<br>GAP 0.0 (100,100) GAP 0,0 SPEED 6 DENSITY 3 DIRECTION 0 CLS BOX 100,100,200,200,5 PRINT 1,1

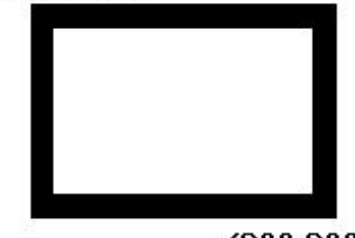

Other reference items: BAR

 $(200, 200)$ 

#### <span id="page-20-0"></span>**ERASE**

Function: Clears the area specified in the image

buffer.

Grammar : ERASE X\_start, Y\_start, X\_width,

Y\_height

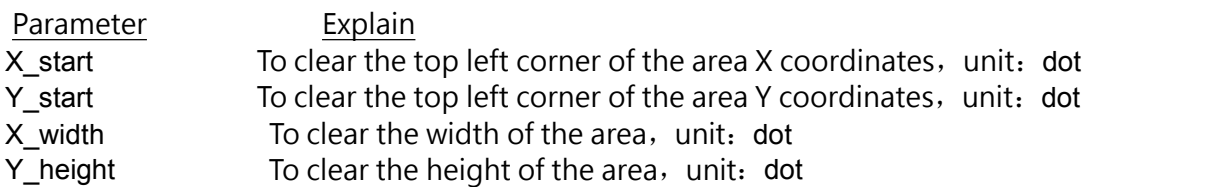

#### Example:

SIZE 60 mm,60 mm GAP 0,0 SPEED 6 DENSITY 3 DIRECTION 0 CLS BAR 100, 100, 300, 300 ERASE 150,150,200,200 PRINT 1,1

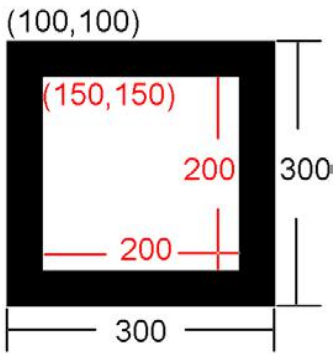

Other reference

items:

CLS

### <span id="page-21-0"></span>**PUTBMP**

Function: Print BMP format file

#### Grammar: PUTBMP X, Y, "filename"

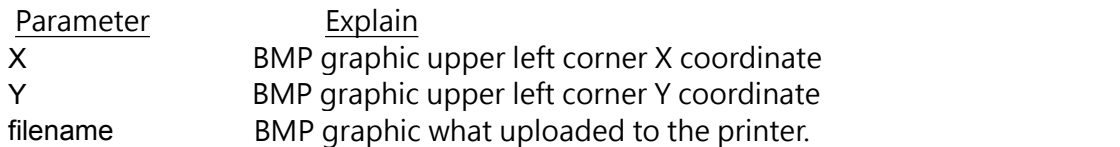

Noted : recommended to use BMP image files with only black and white colors.

Other reference items: DOWNLOAD, BITMAP, PUTPCX

### **PUTPCX**

Function: Print PCX format file.

Grammar: PUTPCX X, Y, " filename"

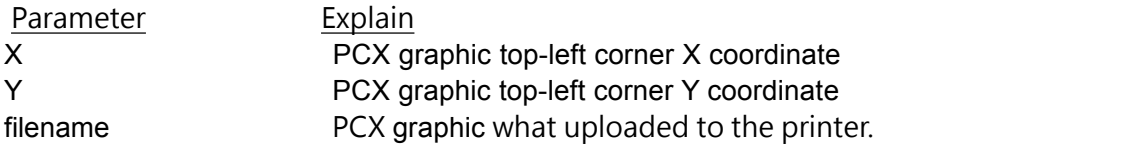

Other reference items: DOWNLOAD, BITMAP, PUTPCX

### <span id="page-22-0"></span>**QRCODE**

Function: Draw QRCODE

Grammar:

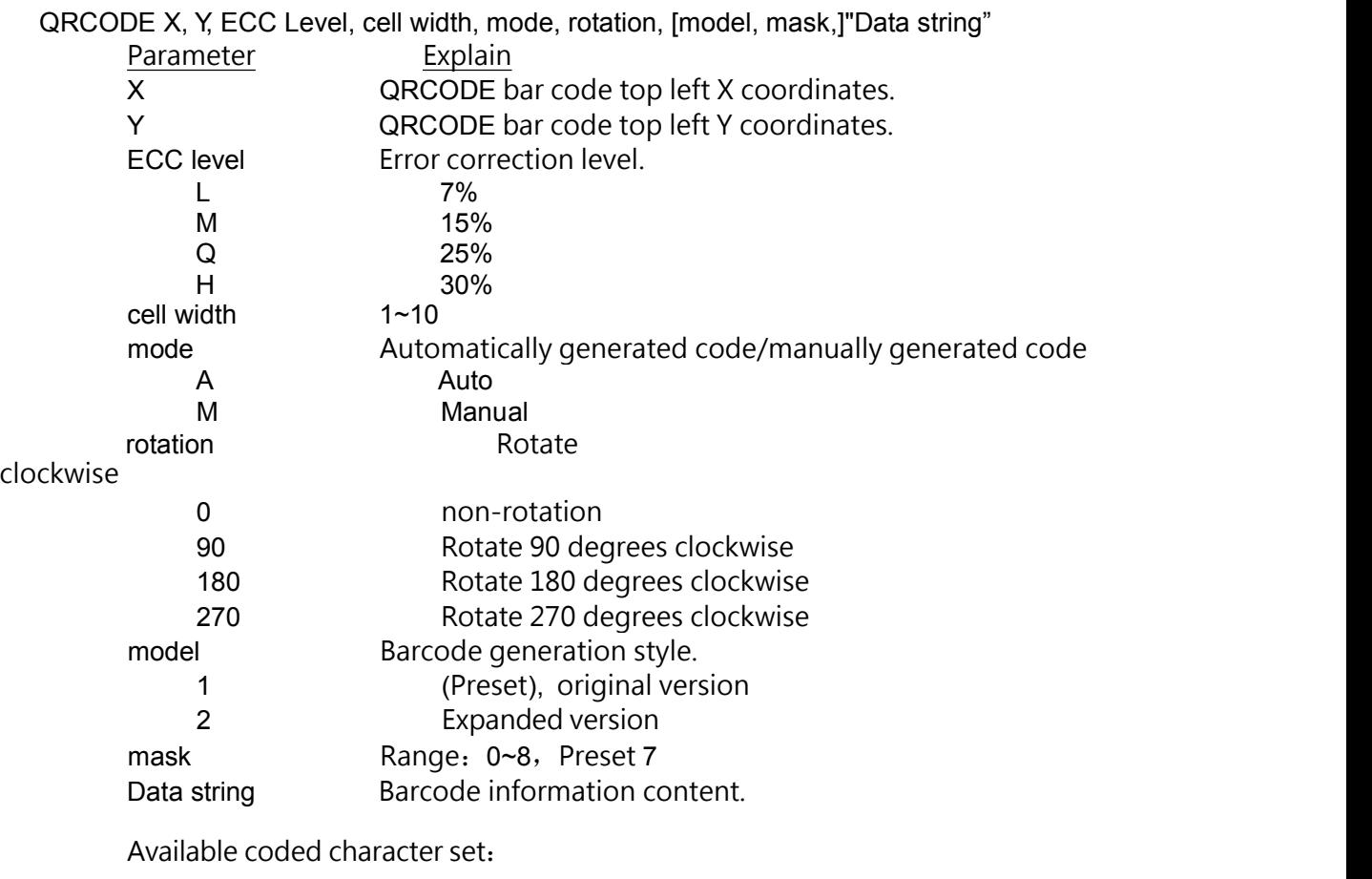

1). numerical data: number  $0\negmedspace\negmedspace\negmedspace\sim9$ 

2). Alphanumeric data: number 0~9; capital letter A-Z; O the r: space, \$%\*+-./,GB18030 character set: List:

SIZE 60 mm,60 mm CAP 0,0 **CLS** QRCODE 10,10,H,4,M,0,"AABC!B0005\["]abc\["]!N123" QRCODE 310,310,H,4,M,0,"B0001\["]!K 打印机!B0010\["]ABCabc123" PRINT 1,1

#### **REVERSE**

Function: Invert the specified area in the image cache

Grammar : REVERSE X\_start, Y\_start, X\_width,

Y\_height

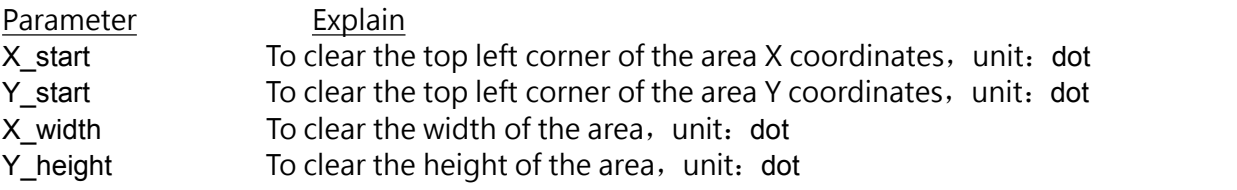

Noted: *200 DPI: 1 mm = 8 dots 300 DPI: 1 mm = 12 dots*

Example:

SIZE 4,2.5 GAP 0,0 SPEED 6 DENSITY 3 DIRECTION 0 CLS TEXT 100,100,"3",0,1,1,"REVERSE" REVERSE 90,90,128,40 PRINT 1,1

**REVERSE** 

# <span id="page-24-0"></span>**TEXT**

Function: print text

Grammar : TEXT X, Y, "font", rotation, x-multiplication, y-multiplication, "content"

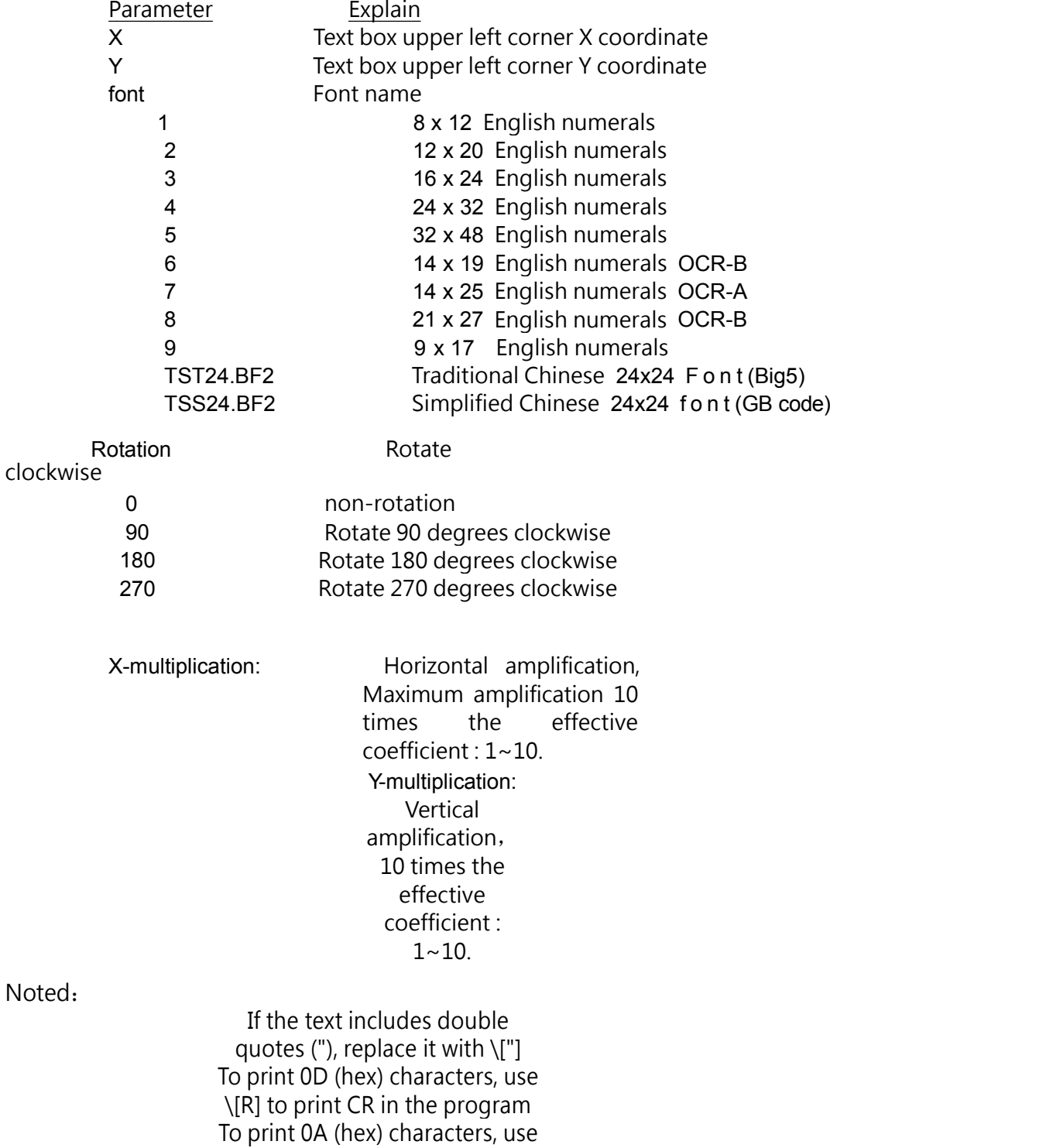

<span id="page-25-0"></span>\[A] to print LF in the program The fifth letter of the English alphabet can only print capital letters

Example 1: SIZE 72 mm,60 mm CLS TEXT 10,10,"1",0,1,1,"AB0CDEFGHIJKLMNOPQRSTUVWXYZ" TEXT 10,30,"2",0,1,1,"AB0CDEFGHIJKLMNOPQRSTUVWXYZ" TEXT 10,60,"3",0,1,1,"AB012CDEF"

TEXT 10,90,"4",0,1,1,"AB012CDEF456UVWXYZ" TEXT 10,130,"5",0,1,1,"AB0CDEFGHIJKLMNOPQRSTUVWXYZ" TEXT 10,190,"6",0,1,1,"AB0CDEFGHIJKLMNOPQRSTUVWXYZ"

TEXT 10,220,"7",0,1,1,"AB0CDEFGHIJKLMNOPQRSTUVWXYZ" TEXT 10,250,"8",0,1,1,"AB0CDEFGHIJKLMNOPQRSTUVWXYZ" TEXT 10,280,"0",0,1,1,"AB0CDEFGHIJKLMNOPQRSTUVWXYZ" TEXT 10,310,"9",0,1,1,"AB0CDEFGHIJKLMNOPQRSTUVWXYZ" TEXT 10,330,"TSS24.BF2",0,1,1,"欢迎使用电子标签打印机" PRINT 1,1

### <span id="page-26-0"></span>Inquiry Printer Status Instructions

#### **<ESC>!?**

#### Function:

The command is sent through the serial port to get the current status of the printer, where the <ESC> escape symbol indicates ASCII 27 (Hex1B). This command can be sent atany time, even if an error occurs in the printer.

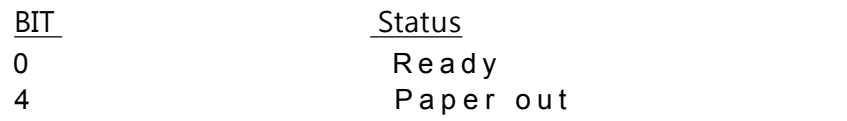

Grammar:<ESC>!?

Other reference

items:

<ESC>!R

### **~!T**

Function: Query the printer model., Rs-232 is returned by ASCII characters.

Grammar:~!T

Example:  $\sim$ !T

Other reference items:  $~\sim$ ! $~\sim$ !F

# <span id="page-27-0"></span>**File Management Instructions**

#### **DOWNLOAD**

Function:"DOWNLOAD" is the first line of a file, and the definition file can be stored in the printer's DRAM. The files downloaded to the printer can be divided into two types: program files and data files (including character files, PCX graphic files, BMP graphic files, etc.)

#### Instruction

#### syntax:

1. Download program file:

DOWNLOAD [n,]"FILENAME.BAS"

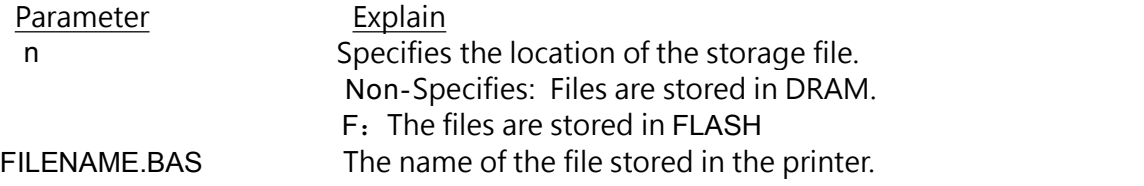

Noted:

- *(1).* Capitalized will be shown different file names.
- *(2).* The extension of the program file must be*".BAS"*

*(3).* If do not specify a storage location, the file is always loaded into DRAM. Files stored in DRAM will disappear when the power is turned off.

#### 2. Download files:

DOWNLOAD [n,]"FILENAME", DATASIZE, DATA CONTENT…

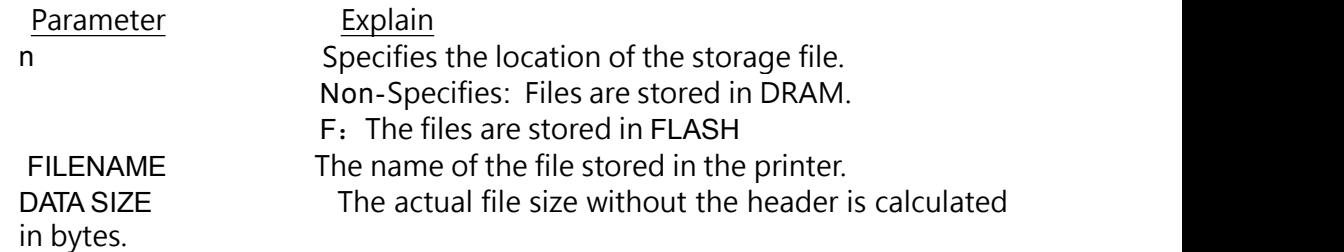

Noted:

*(1).* Row-to-line data is separated by CR (0x0D) and LF (0x0A)

*(2).* If do not specify a storage location, the file is always loaded into DRAM. Files stored in DRAM will disappear when the power is turned off.

Example:

The following program example will load the file to the printer's DRAM : DOWNLOAD "EXAMPLE.BAS" SIZE 4,4 GAP 0,0 DENSITY 8 SPEED 6 DIRECTION 0 REFERENCE 0,0 SET PEEL OFF CLS TEXT 100,100,"3",0,1,1,"EXAMPLE PROGRAM" PRINT 1 EOP

Noted : When writing a program that can be downloaded to the printer, "DOWNLOAD" must be placed at the beginning of the file, and "EOP" must be placed at the end of the program. There are two ways to execute the program: one for calling the master file name (without BAS) and the other for executing the program with the RUN command.

*Example:*

- *1.* Invokes the master file name: *C:\>COPY CON LPT1<ENTER> EXAMPLE<ENTER> <CTRL><Z> C:\>*
- 2. Use the RUN command to

execute the program.:

```
C:\>COPY CON LPT1<ENTER>
RUN "EXAMPLE.BAS"<ENTER>
  <CTRL><Z>
  C:\>
```
Below is a sample of download file. DOWNLOAD "DATA",20,COMPUTER<Enter> 2001<Enter> 21<Enter>

Noted: <ENTER> in the above example indicates pressing the "ENTER" key on the keyboard。

Other reference item:

EOP, RUN, PUTBMP, PUTPCX

#### <span id="page-29-0"></span>**EOP**

Function : As the end of the loader file. When using BASIC syntax, DOWNLOAD "FILENAME" must be placed in the first line of the file and EOP must be placed at the end of the file.

Grammar:

EOP

Example:

DOWNLOAD "DEMO.BAS" SIZE 4,4 GAP 0,0 DENSITY 8 SPEED 6 DIRECTION 0 REFERENCE 0,0 SET PEEL OFF CLS TEXT 100,100,"3",0,1,1,"DEMO PROGRAM" PRINT 1 EOP

Other reference

item:

DOWNLOAD, EOP

### <span id="page-30-0"></span>**FILES**

Function: This command will print the name of the file

that has been loaded into the printer's memory

Grammar: FILES

Example:

The following steps are to print the file in the printer via DOS or serial port in DOS mode.

```
Serial:
C:\>MODE COM1 96,N,8,1<ENTER>
C:\>COPY CON COM1<ENTER>
   FILES<ENTER>
    <CTRL><Z><ENTER>
C:\>
```
Parallel: C:\>COPY CON LPT1<ENTER> FILES<ENTER> *<CTRL><Z><ENTER>*

Noted: In the above example, <ENTER> means to press the "ENTER" key on the keyboard, <CTRL> means to press the "Ctrl" key on the keyboard, and  $\langle \angle Z \rangle$  means to press the "Z" key on the keyboard.

Other reference

item:

~!F, KILL

## <span id="page-31-0"></span>**Printer Peripheral Function Setting Instructions.**

### **SET COUNTER**

Function: COUNTER can be a normal counter or a variable. Can set the initial value of the

counter and the increment used for counting.

#### Grammar:

SET COUNTER [@n](mailto:@n) step [@n](mailto:@n) = "Expression"

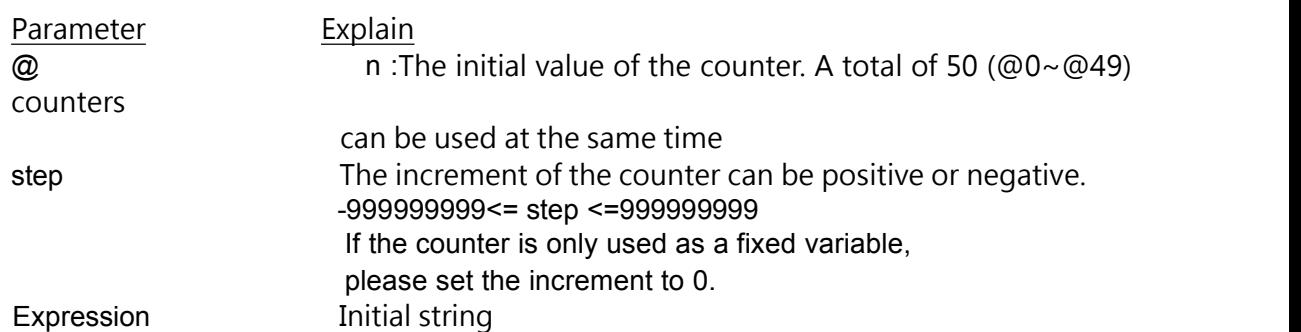

#### Example:

SIZE 3,3 GAP 0,0 DENSITY 8 SPEED 6 DIRECTION 0 REFERENCE 0,0 SET COUNTER [@1](mailto:@1) 1 [@1](mailto:@1)="00001" SET COUNTER [@2](mailto:@2) 5 [@2](mailto:@2)="AB000001" CLS TEXT 50,50,"3",0,1[,1,@](mailto:@1)1 BARCODE 50,100,"39",48,1,0,2,[4,@](mailto:@2)2 PRINT 2,1

Other reference

item:

PRINT, TEXT, BARCODE

#### <span id="page-32-0"></span>**SET PEEL**

Function: Set start/stop automatic paper stripper function. The default value is OFF. When this function is turned on, the printer will pause once each page is printed until the next label is printed after the label is removed. This setting will be recorded in the printer

Grammar:

SET PEEL ON/OFF

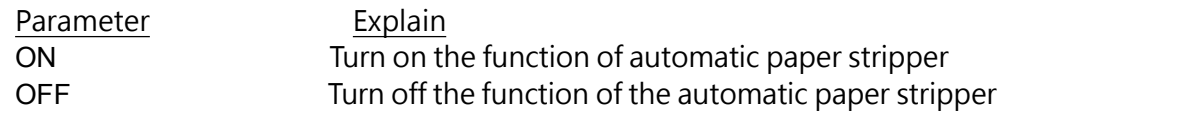

Example:

REM \*\*\*SELF-PEELING FUNCTION ON\*\*\* SIZE 4,4 GAP 0,0 DENSITY 8 SPEED 6 DIRECTION 0 REFERENCE 0,0 SET PEEL ON CLS TEXT 50,100,"3",0,1,1,"SELF-PEELING FUNCTION TEST" PRINT 5

Other reference item: OFFEST, PRINT

### <span id="page-33-0"></span>**SET TEAR & SET STRIPPER**

Function: Sets the function to turn on/off the feed to the tear-off line.

This setting will be recorded in the printer.

Grammar:

SET TEAR ON/OFF

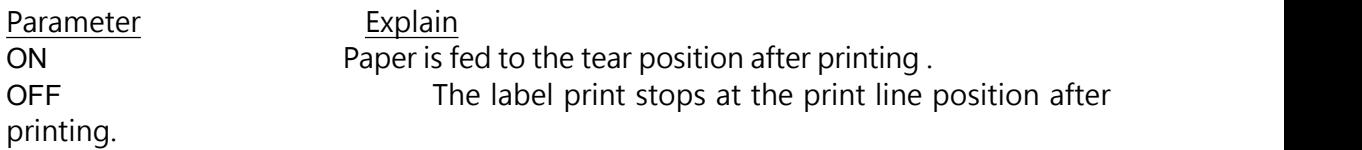

Example:

REM \*\*\*TEAR FUNCTION ON\*\*\* SIZE 3,3 GAP 0.08,0 DENSITY 8 SPEED 4 DIRECTION 0 REFERENCE 0,0 SET PEEL OFF SET TEAR ON CLS TEXT 50,100,"3",0,1,1,"TEAR FUNCTION TEST" PRINT 1

Other reference item: SET PEEL

#### <span id="page-34-0"></span>BEEP

Function: The printer will ring when it receives this instruction. Grammar: BEEP Example: SIZE 60 mm,40 mm GAP 0,0 DENSITY 8 SPEED 6 DIRECTION 0 REFERENCE 0,0 SET PEEL OFF CLS BEEP TEXT 100,100,"0",0,1,1,"Label123" PRINT 1,1